## **Paramètres à régler myMMX depuis un iphone ou un ipad tc iOS**

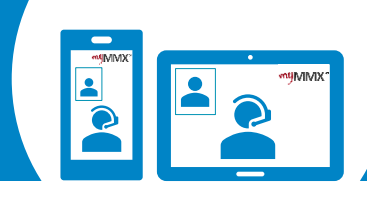

**2**

 $\rightarrow$ 

 $\rightarrow$ 

 $\rightarrow$ 

 $\rightarrow$ 

 $\rightarrow$ 

 $\rightarrow$ 

## **Pro com**

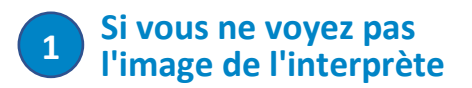

Les paramètres décrits dans ce document doivent être modifiés dans votre application myMMX.

Seules les modifications décrites ci-dessous doivent être effectuées, sinon l'application risque de ne pas fonctionner correctement.

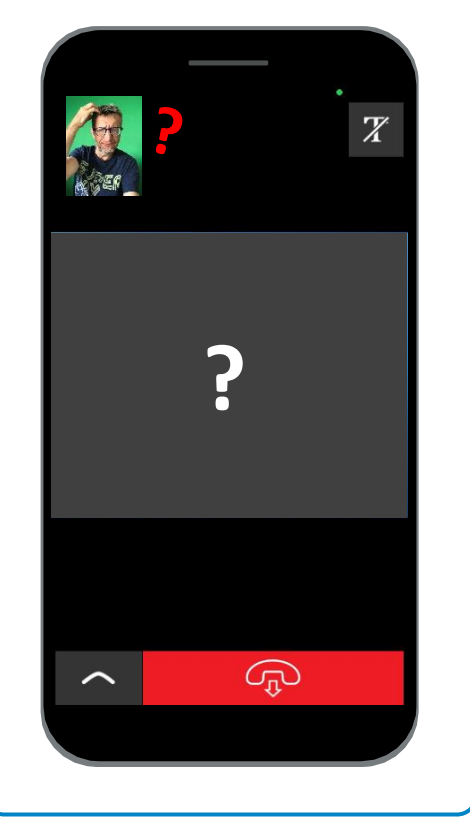

## **2 Pour effectuer des paramètres dans votre application myMMX**

- 1. En bas du menu, sélectionnez "**Paramètres**".
- 2. Dans le menu "Paramètres", sélectionnez "**Réseau**".

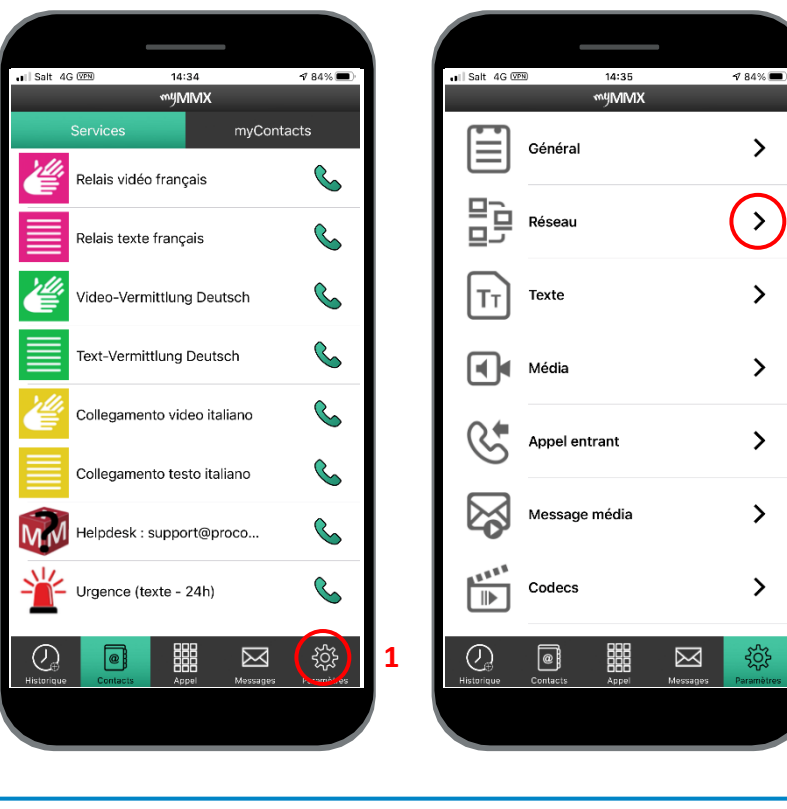

## **3 Pour vérifier si les paramètres suivants sont corrects ?**

- 1. Dans ce menu, assurez-vous que les options "**Stun**" et "**Proxy media**" sont activées comme indiqué dans l'image ci-dessous.
- 2. Ensuite, fermez l'application myMMX et redémarrez-le.

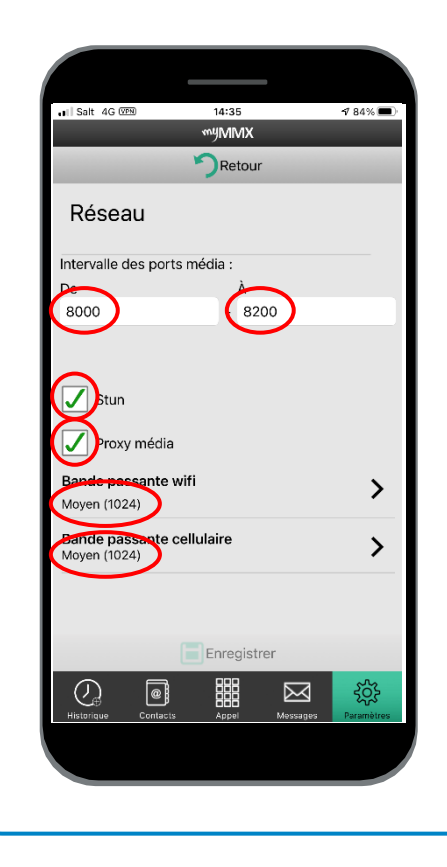

**Contact Support : 000 000 00 00 00 – Skype : xxxxxxxxx**